## Tp10 & Tp11

## 1 Extraction

L'objectif de ce dernier Tp est la mise en application de tous les bons principes de conception et de programmation objet appris ce semestre.

La capture d'écran ci joint montre une application capable d'ouvrir un fichier et d'en extraire des lignes, par simple sélection.

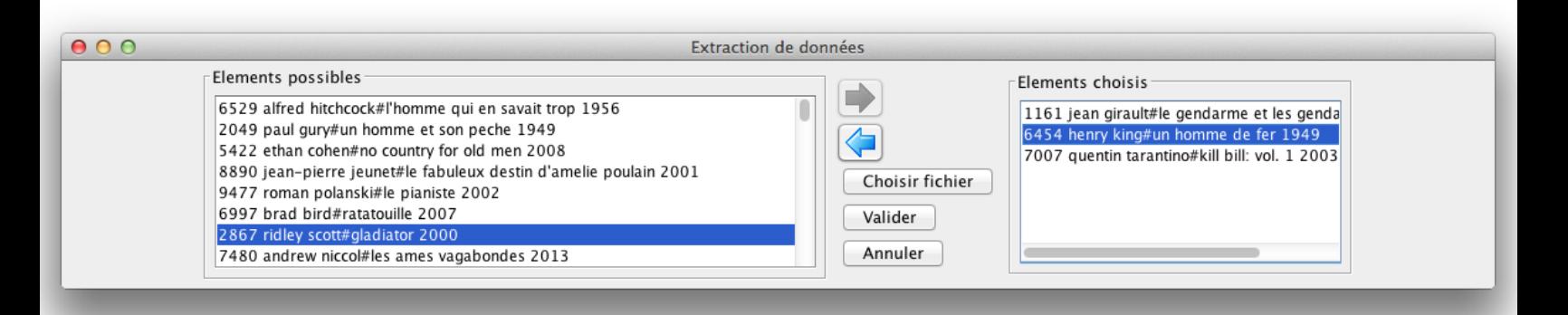

- Un clic sur une ligne dans le document à gauche ou à droite sélectionne la ligne.
- Un clic sur une des 2 flèches transfère la ligne sélectionnée d'un document à l'autre.
- Une fois la sélection terminée, l'utilisateur peut cliquer sur le bouton **Valider**: les lignes du document à droite sont alors sauvegardées dans un fichier.

Aucun guide de travail ne vous est donné ici : il est souhaitable que vous ayez acquis des automatismes et une bonne méthode de travail.

N'oubliez pas qu'une bonne méthode de travail est la garantie d'un travail vite et bien fait.